# Elektronische Übermittlung von Kopien in der Online-Fernleihe

März 2010

(Bibliotheksservice-Zentrum Baden-Württemberg)

### **Inhalt**

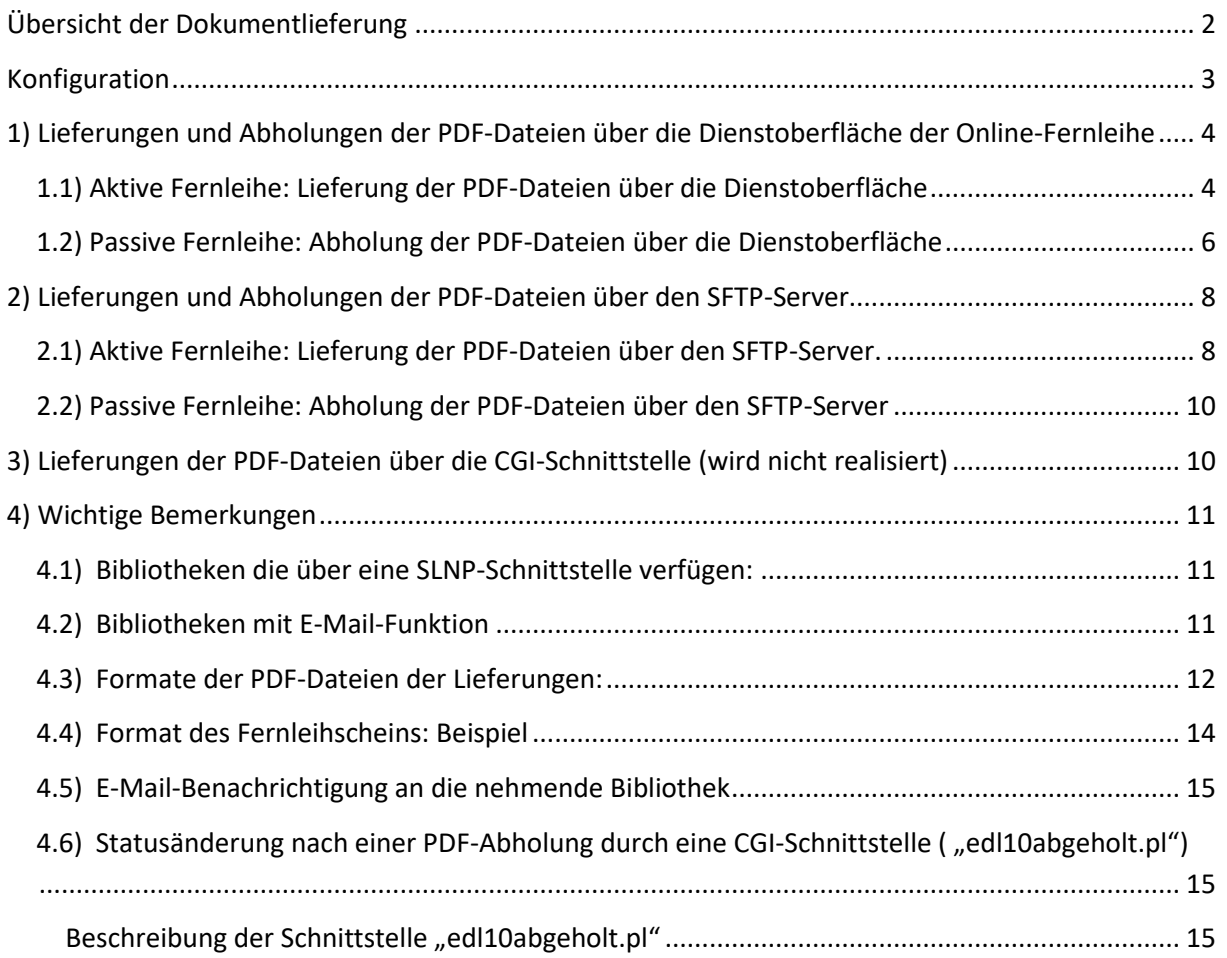

# **Übersicht der Dokumentlieferung**

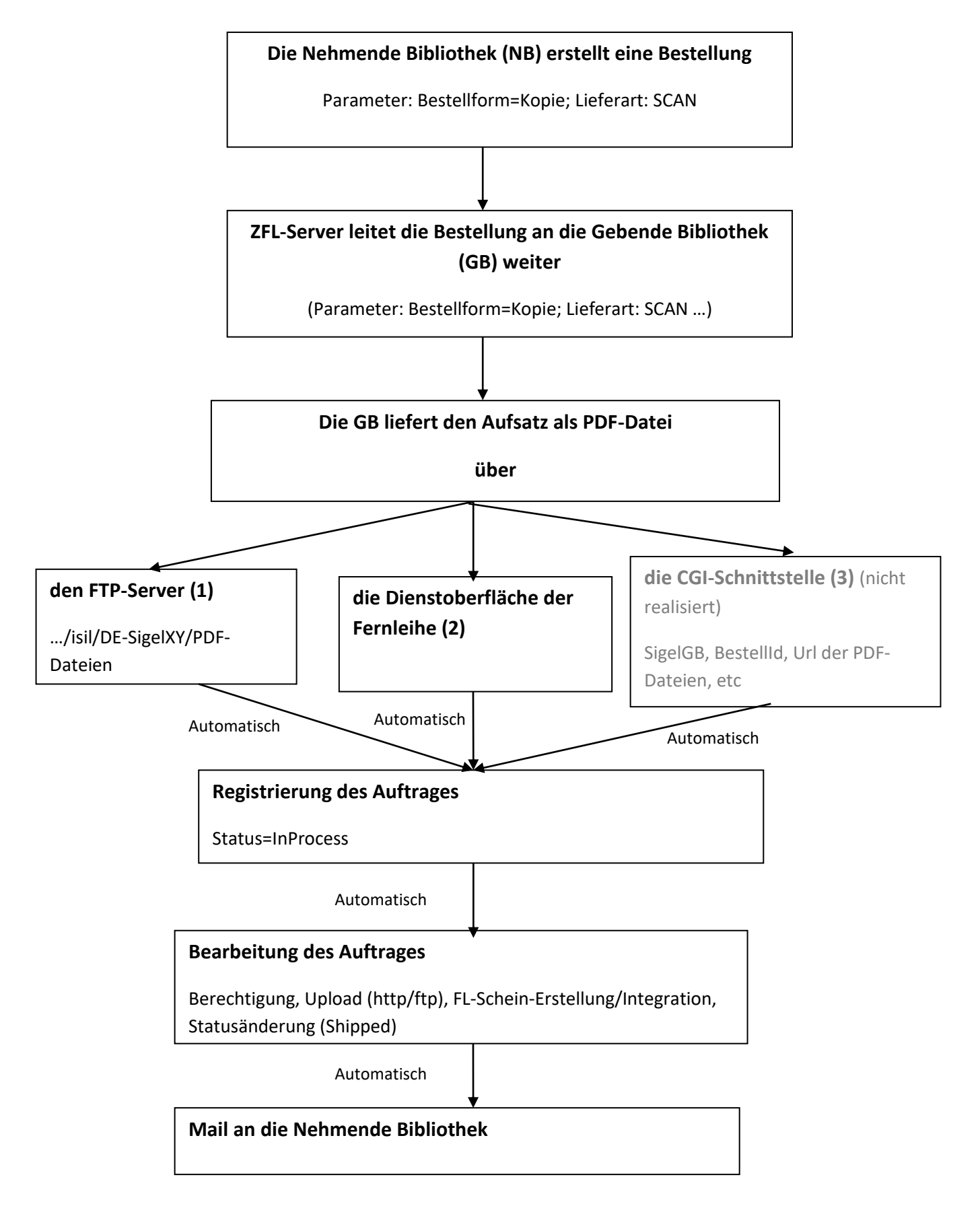

# <span id="page-2-0"></span>**Konfiguration**

Im Menüpunkt "Konfiguration | Konfigurationsparameter der elektronischen [Dokumentlieferungen](http://fldev.bsz-bw.de/flcgi/edl9parameter.pl)" in der Dienstoberfläche können Sie folgende Einstellungen vornehmen:

- ISIL: Das ISIL ist das internationale Sigel einer Bibliothek. Das ISIL Ihrer Bibliothek können Sie im Bibliotheksverzeichnis BibInfo des BSZ (http://swb.bszbw.de/DB=2.101/) oder im Sigelverzeichnis der ZDB nachschlagen.
- Nehmende Fernleihen/Lieferart: Hier legen Sie fest, ob Ihre Bibliothek Aufsatzkopien nur per Post oder auch als PDF-Datei (Scan) akzeptiert.
- Nehmende Fernleihen/E-Mail-Adresse der nehmenden Fernleihe: Wenn Sie per E-Mail über neu eingegangene elektronische Lieferungen informiert werden möchten, tragen Sie bitte eine E-Mail-Adresse ein
- Nehmende Fernleihen/E-Mail-Benachrichtigung: Sie können festlegen, ob Sie per E-Mail über neu eingegangene elektronische Lieferungen informiert werden möchten.
- Gebende Fernleihen/Fernleihschein ist vorhanden: Hier können Sie angeben, ob Sie bei einer elektronischen Dokumentlieferung standardmäßig den Fernleihschein als erste Seite des Dokuments einscannen oder nicht.
- Lieferungen und/oder Abholungen der PDF-Dateien per SFTP: E- Mail an [fernleihe-support@bsz-bw.de](mailto:fernleihe-support@bsz-bw.de).

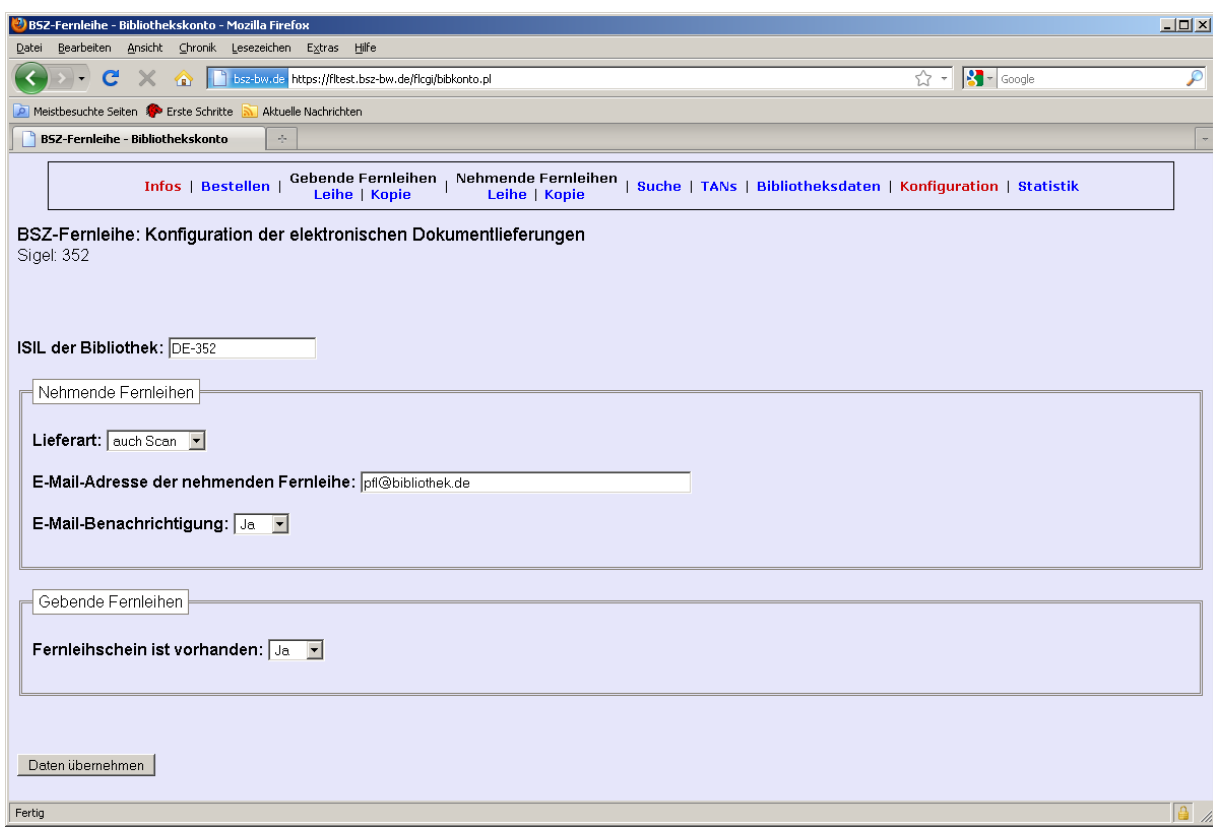

# <span id="page-3-0"></span>**1) Lieferungen und Abholungen der PDF-Dateien über die Dienstoberfläche der Online-Fernleihe**

### <span id="page-3-1"></span>**1.1) Aktive Fernleihe: Lieferung der PDF-Dateien über die Dienstoberfläche**

Jede Bibliothek kann direkt über die Dienstoberfläche der Online-Fernleihe die aktive (Lieferung der PDF-Dateien) und/oder die passive Fernleihe (Abholung der PDF-Dateien) bearbeiten.

Aktive Fernleihe: Unter der Bestellhistorie der Dienstoberfläche anhand der Schaltfläche "Durchsuchen" kann die gebende Bibliothek den Aufsatz (PDF-Datei) zum Hochladen auswählen. Über die Schaltfläche "Upload" wird die ausgewählte PDF-Datei an den Fernleihserver gesendet.

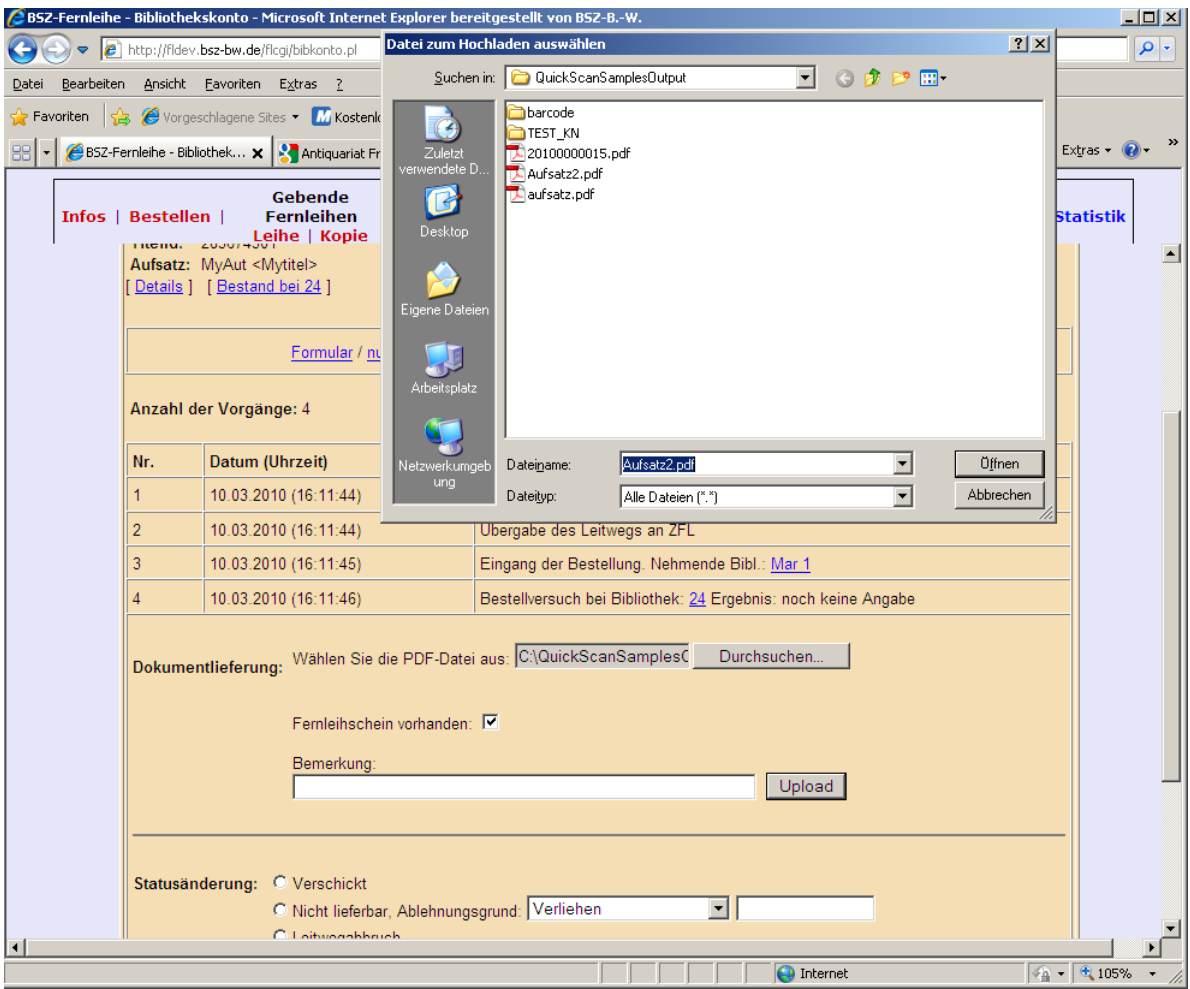

Nach der erfolgreichen Lieferung der PDF-Datei erhält die Bestellung sofort den Status "InProcess".

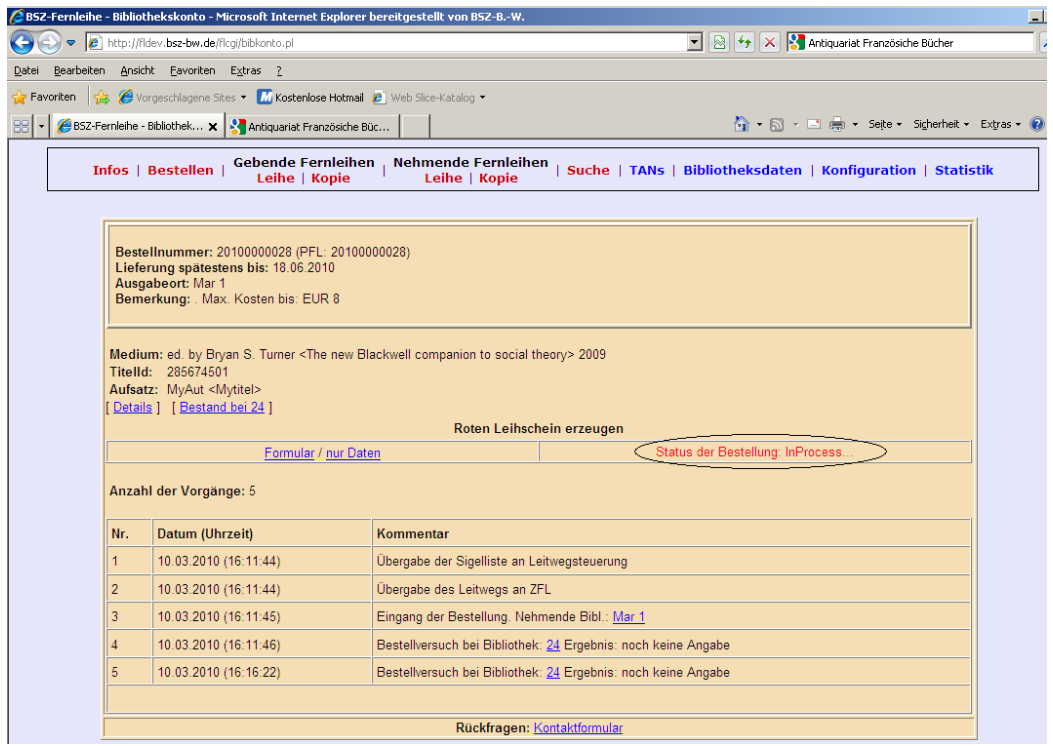

Das Modul "EDL-ZFL" der Online-Fernleihe (Prozess läuft im Hintergrund) erhält die Bestelldaten und die PDF-Datei der Lieferung.

Dieses Modul führt die Bearbeitung des Auftrags durch:

- Download der PDF-Datei unter dem Verzeichnis der nehmenden Bibliothek
- Erstellung des Fernleihscheins (s. 4.4)
- Versendung der E-Mail an die nehmende Bibliothek (s. 4.5)
- Statusänderung auf "Verschickt"

### <span id="page-5-0"></span>**1.2) Passive Fernleihe: Abholung der PDF-Dateien über die Dienstoberfläche**

Die nehmende Bibliothek wird über die Info-Seite in der Dienstoberfläche über neu eingegangene PDF-Dokumente informiert. Wenn die nehmende Bibliothek in der Dienstoberfläche konfiguriert hat, dass sie per E-Mail über neu eingegangene PDF-Dokumente informiert werden möchte, erhält sie zusätzlich eine E-Mail mit den Bestelldaten und den Links zu den PDF-Dateien (Aufsatz + Fernleihschein).

Die Dokumente sind nach 7 Tagen für die nehmende Bibliothek nicht mehr zugänglich.

Wenn das Dokument über die Dienstoberfläche abgeholt wurde, muss der Status auf "zurückgeschickt" geändert werden, da die Bestellung sonst wieder in der Liste der neu eingegangenen PDF-Dokumente auftaucht. Eine automatische Änderung des Status beim Abholen der Datei ist momentan leider nicht möglich.

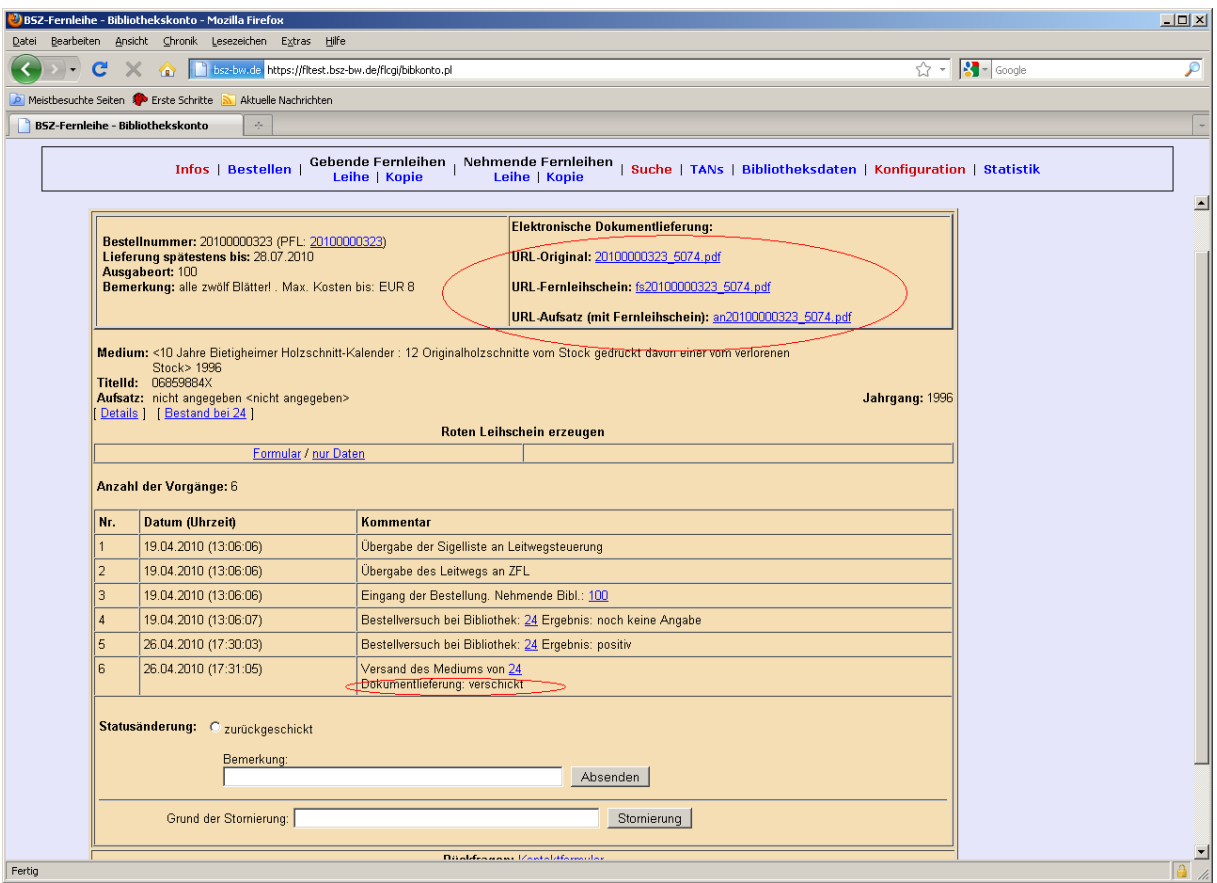

Die Links zu den PDF-Dateien:

**Beispiel 1**: PDF-Datei, Fernleihschein enthalten, geliefert über die Dienstoberfläche

Originaldatei:

[https://fltest.bsz-bw.de/docliefer/or/20100000222\\_28237.pdf](http://fltest.bsz-bw.de/docliefer/or/20100000222_28237.pdf) PDF-Datei nach der Bearbeitung durch "EDL-ZFL": [https://fltest.bsz-bw.de/docliefer/edl/aj20100000222\\_28237.pdf](http://fltest.bsz-bw.de/docliefer/edl/aj20100000222_28237.pdf)

**Beispiel 2**: PDF-Datei, Fernleihschein nicht enthalten, geliefert über die Dienstoberfläche

Originaldatei: [https://fltest.bsz-bw.de/docliefer/or/20100000219\\_24120.pdf](http://fltest.bsz-bw.de/docliefer/or/20100000219_24120.pdf) Fernleihschein: [https://fltest.bsz-bw.de/docliefer/fs/fs20100000219\\_24120.pdf](http://fltest.bsz-bw.de/docliefer/fs/fs20100000219_24120.pdf) PDF-Datei nach der Bearbeitung durch "EDL-ZFL": [https://fltest.bsz-bw.de/docliefer/edl/an20100000219\\_24120.pdf](http://fltest.bsz-bw.de/docliefer/edl/an20100000219_24120.pdf)

**Beispiel 3**: PDF-Datei, Fernleihschein nicht enthalten, geliefert über SFTP

Originaldatei:

[https://fltest.bsz-bw.de/docliefer/isil/DE-100/pfl/20100000241\\_27603.pdf](http://fltest.bsz-bw.de/docliefer/isil/DE-100/pfl/20100000241_27603.pdf) Fernleihschein: [https://fltest.bsz-bw.de/docliefer/isil/DE-100/pfl/fs20100000241\\_27603.pdf](http://fltest.bsz-bw.de/docliefer/isil/DE-100/pfl/fs20100000241_27603.pdf) PDF-Datei nach der Bearbeitung durch "EDL-ZFL": [https://fltest.bsz-bw.de/docliefer/isil/DE-100/pfl/an20100000241\\_27603.pdf](http://fltest.bsz-bw.de/docliefer/isil/DE-100/pfl/an20100000241_27603.pdf)

# <span id="page-7-0"></span>**2) Lieferungen und Abholungen der PDF-Dateien über den SFTP-Server**

<span id="page-7-1"></span>**2.1) Aktive Fernleihe: Lieferung der PDF-Dateien über den SFTP-Server.**

**Voraussetzung:** die gebende Bibliothek erhält einen SFTP-Zugang (Login+Passwort) vom BSZ.

Die gebende Bibliothek liefert die PDF-Dateien unter dem Verzeichnis ".../docliefer/isil/DE-XY/**afl**/".

Format der Lieferdateien: n\_<ZFL-Nummer>.pdf oder m\_<ZFL-Nummer>.pdf (Siehe unten "Wichtige Bemerkungen" (2.3))

Fehlerhafte PDF-Lieferungen werden in das Verzeichnis ".../docliefer/isil/DE-XY/err/" verschoben (Beispiel: fn\_20100000245.pdf).

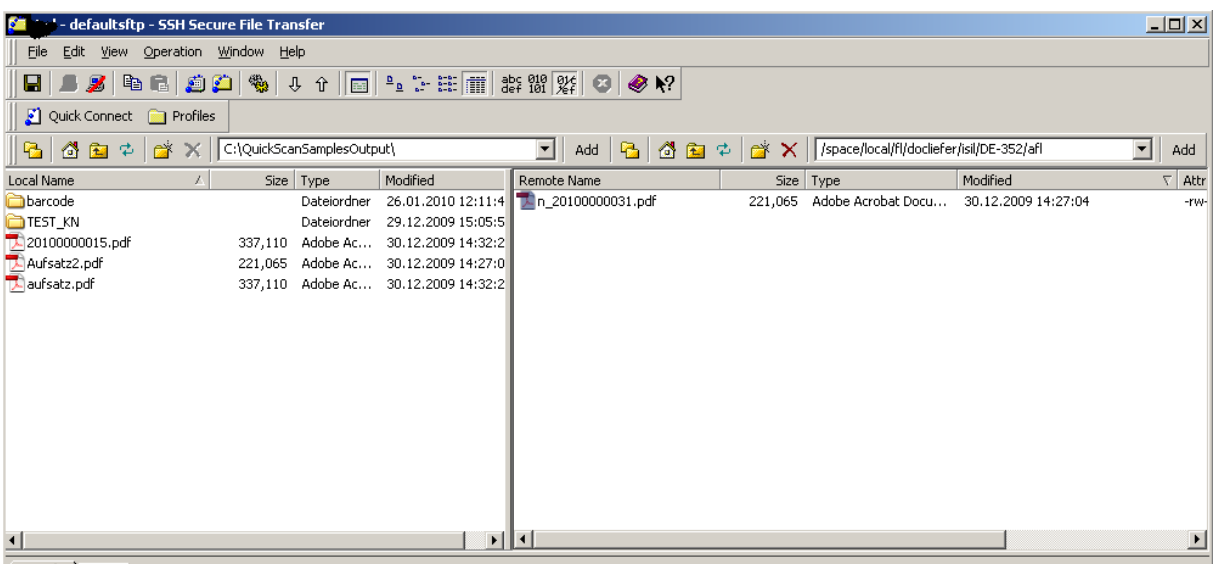

Transfer Dueue

#### **Benachrichtigung über die SLNP-Schnittstelle der gebenden Bibliothek:**

Der ZFL-Server sendet die SLNP-Bestelldaten an die SLNP-Schnittstelle, wenn die gebende Bibliothek über eine SLNP-Schnittstelle verfügt: (LA:1 für Lieferart als SCAN)

**Beispiel**: SLNPFLBestellung SigelNB:840 Verfasser:Wiese,Leopold von Titel:Kölner Zeitschrift für Soziologie und Sozialpsychologie TitelId:273752103 Info:AFLG:1;SPRCH:0;KP:0;ZWGSTL:;BF:1;**LA:1** BsTyp:AFL BestellId:20090255078 SigelGB:289 ... SLNPEndCommand

### **Anmerkung: Tool für die Automatisierung der Versendung über SFTP der PDF-Dateien**

Die gebende Bibliothek kann das Versenden der PDF-Dateien mit geringem Aufwand mit Hilfe der Software "SYSAX FTP Automation" automatisieren. Man könnte jedoch auch eine ähnliche Software verwenden.

Die Verwendung dieses Tools ist einfach, funktioniert gut und die Erstellung eines Scripts mit SYSAX wird schnell durch Mausklick realisiert.

Informationen zu SYSAX FTP Automation: "Timer-Programm zum Erstellen, Debuggen und automatischen Ausführen von Aufgaben per Skript, die mit FTP-Dateitransfers zusammenhängen; unterstützt SFTP-, FTPS- und FTP-Verbindungen; der integrierte Scheduler arbeitet als Service und führt sowohl Skripte als auch andere Programme automatisch zu einem bestimmten Zeitpunkt aus; auch als erweiterte Versionen (Pro und Enterprise) erhältlich" (s. [http://sysax.com/\)](http://sysax.com/).

Unsere Tests mit dieser Software verliefen gut.

Mögliche Vorgehensweise der gebenden Bibliothek:

Konfiguration als Windows-Service eines Scripts der Software Sysax: Der Service startet 2-mal pro Tag, ein Mal um 12:30 Uhr und ein Mal um 19:00 Uhr. Nach jeder Ausführung des Service:

- Der Service sendet die PDF-Dateien des Verzeichnisses "SCAN-Verzeichnis" an den ZFL-Server (Verzeichnis ".../afl/" der gebenden Bibliothek).
- Der Service verschiebt alle bearbeiteten PDF-Dateien des Verzeichnis "SCAN-Verzeichnis" in das Verzeichnis "SCAN-Verschickt".

### <span id="page-9-0"></span>**2.2) Passive Fernleihe: Abholung der PDF-Dateien über den SFTP-Server**

**Voraussetzung:** Die nehmende Bibliothek bekommt einen SFTP-Zugang (Login+Passwort) vom BSZ und kann die PDF-Dateien der nehmenden Fernleihe direkt unter dem Verzeichnis "…/docliefer/isil/DE-XY/**pfl**/" abholen.

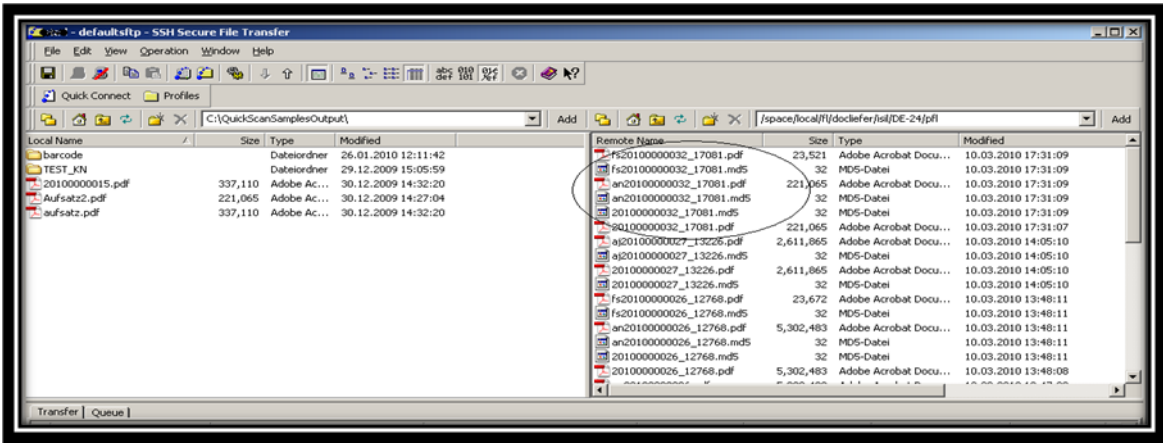

### **Benachrichtigung über die SLNP-Schnittstelle der nehmenden Bibliothek:**

Der ZFL-Server sendet eine SLNP-Benachrichtigung an die SLNP-Schnittstelle, wenn die nehmende Bibliothek über eine SLNP-Schnittstelle verfügt.

### **Beispiel**:

SLNPPFLDatenAenderung PFLNummer:@200916828 Signatur:**LA:1;20090272628** SigelGB:289 SLNPEndCommand

# <span id="page-9-1"></span>**3) Lieferungen der PDF-Dateien über die CGI-Schnittstelle (wird nicht realisiert)**

Eine dritte Möglichkeit der Lieferungen der PDF-Dateien ist die Verwendung einer CGI-Schnittstelle, wie beim 6. Anwendertreffen Fernleihe besprochen. Es wurde vonseiten der Bibliotheken nur Interesse an der Lieferung über die Dienstoberfläche (Prozedur 1 des

Diagramms "Übersicht der Dokumentlieferung") und an der Lieferung per SFTP (Prozedur2) bekundet.

**Diese Schnittstelle wird nicht realisiert.**

# <span id="page-10-0"></span>**4) Wichtige Bemerkungen**

### <span id="page-10-1"></span>**4.1) Bibliotheken die über eine SLNP-Schnittstelle verfügen:**

- Nach einer Aufsatzbestellung liest das Fernleihmodul die Konfigurationstabelle der nehmenden Bibliothek und registriert den ZFL-Parameter "Info" mit "LA:1", wenn die nehmende Bibliothek die Lieferung als SCAN erlaubt.
- Nach einer Lieferung der PDF-Datei sendet der ZFL-Server eine SLNP-Benachrichtigung an die nehmende Bibliothek mit dem folgenden Inhalt des ZFL-Parameters "Signatur":

SLNPPFLDatenAenderung Signatur:**LA:1;<ZFL-BestellId>** … SLNPEndCommand

### <span id="page-10-2"></span>**4.2) Bibliotheken mit E-Mail-Funktion**

### **Nehmende Fernleihe:**

Nach jeder Lieferung der PDF-Datei sendet der ZFL-Server eine E-Mail-Benachrichtigung an die nehmende Bibliothek.

In der E-Mail sind folgende Elemente enthalten:

- URL-Original; URL-Fernleihschein; URL-Aufsatz (ohne Fernleihschein); URL-Aufsatz (mit Fernleihschein)
- Link zur Bestellhistorie gelangen.
- Link, um den Status der Bestellung auf "Abgeholt" zu setzen (entspricht dem Status "zurückgeschickt").
- Details zur Bestellung (ZFL-Nummer, PFL-Nummer, Sigel der nehmenden Bibliothek, bibliographische Daten).

### **Beispiel**:

URL-Original[: https://fltest.bsz-bw.de/docliefer/isil/DE-100/pfl/20100000249\\_4875.pdf](http://fltest.bsz-bw.de/docliefer/isil/DE-100/pfl/20100000249_4875.pdf) URL-Fernleihschein: [https://fltest.bsz-bw.de/docliefer/isil/DE-100/pfl/fs20100000249\\_4875.pdf](http://fltest.bsz-bw.de/docliefer/isil/DE-100/pfl/fs20100000249_4875.pdf)

URL-Aufsatz (ohne Fernleihschein): [https://fltest.bsz-bw.de/docliefer/isil/DE-](http://fltest.bsz-bw.de/docliefer/isil/DE-100/pfl/an20100000249_4875.pdf)[100/pfl/an20100000249\\_4875.pdf](http://fltest.bsz-bw.de/docliefer/isil/DE-100/pfl/an20100000249_4875.pdf)

Zur BestellHistorie[: http://fldev.bsz-bw.de/flcgi/zflhistory.pl?BestellId= 20100000249](http://fldev.bsz-bw.de/flcgi/zflhistory.pl?BestellId=%2020100000249)

Statusaenderung durchfuehren: [https://fltest.bsz](http://fltest.bsz-bw.de/flcgi/edl10abgeholt.pl?BestellId=20100000249&FormatAntwort=HTML)[bw.de/flcgi/edl10abgeholt.pl?BestellId=20100000249&FormatAntwort=HTML](http://fltest.bsz-bw.de/flcgi/edl10abgeholt.pl?BestellId=20100000249&FormatAntwort=HTML)

ZFL-BestellId: 20100000249 PFL-Nummer: 20100000249 Sigel der nehmenden Bibliothek: 100 Titel: Alte und moderne Kunst Verlag: AMK-Verl. Ort: Innsbruck Jahr: 1961 Issn: 0002-6565 Aufsatzautor: Mustermann Aufsatztitel: MyTitel Seiten: 1-23

- Gebende Fernleihe:

Mit Hilfe des E-Mail-Felds "Info" kann die gebende Bibliothek feststellen, ob die Lieferart der Bestellung als SCAN (Lieferung einer PDF-Datei) möglich ist: "LA:1" für Lieferart als SCAN.

#### **Beispiel**:

Isbn:3-411-01620-5 Band:1 Seitenangabe:123-234 ExternReferenz:20100000273 Info:AFLG:1;SPRCH:0;KP:0;ZWGSTL:;BF:1;**LA:1**

...

# <span id="page-11-0"></span>**4.3) Formate der PDF-Dateien der Lieferungen:**

### **Lieferung der PDF-Datei:**

- Über die Dienstoberfläche kann die gebende Bibliothek die PDF-Datei ohne Beachtung der Dateibenennung liefern. Wichtig ist nur, dass es sich um eine PDF-Datei handelt, z.B. "Aufsatz123.pdf".
- Bei der Lieferung über SFTP müssen folgende Konventionen beachtet werden:

**n\_<ZFL-BestellId>.pdf**, wenn die PDF-Datei den Fernleihschein beinhaltet. Beispiel: n\_20090272628.pdf

**m\_<ZFL-BestellId>.pdf**, wenn die PDF-Datei NICHT den Fernleihschein beinhaltet. Beispiel: m\_20090272629.pdf

#### **Abholung der PDF-Datei:**

- Lieferbibliothek ist keine SFTP-Bibliothek:

Originaldatei: …/or/**<BestellId>\_<SessionId>.pdf** Fernleihschein: …/fs/**fs<BestellId>\_<SessionId>.pdf** PDF-Datei nach der Bearbeitung durch "EDL-ZFL": …/edl/**an<BestellId>\_<SessionId>.pdf** ODER …/edl/**aj<BestellId>\_<SessionId>.pdf** 

(an: Aufsatz ohne Fernleihschein, aj: Aufsatz mit Fernleihschein)

**Beispiel 1:** Lieferung ohne Fernleihschein Originaldatei: …[/or/20100000029\\_16299.pdf](http://fldev.bsz-bw.de/docliefer/or/20100000029_16299.pdf) Fernleihschein: … [/fs/fs20100000029\\_16299.pdf](http://fldev.bsz-bw.de/docliefer/fs/fs20100000029_16299.pdf) PDF-Datei nach der Bearbeitung durch "EDL-ZFL": …[/edl/an20100000029\\_16299.pdf](http://fldev.bsz-bw.de/docliefer/edl/an20100000029_16299.pdf)

**Beispiel 2:** Lieferung mit Fernleihschein Originale PDF-Datei: …[/or/20100000029\\_16299.pdf](http://fldev.bsz-bw.de/docliefer/or/20100000029_16299.pdf) Fernleihschein: … [/fs/fs20100000029\\_16299.pdf](http://fldev.bsz-bw.de/docliefer/fs/fs20100000029_16299.pdf) PDF-Datei nach der Bearbeitung durch "EDL-ZFL": …[/edl/aj20100000029\\_16299.pdf](http://fldev.bsz-bw.de/docliefer/edl/an20100000029_16299.pdf)

- Lieferbibliothek ist eine SFTP-Bibliothek:

Originaldatei: …/pfl/**<BestellId>\_<SessionId>.pdf** Fernleihschein: .../pfl/fs<BestellId> <SessionId>.pdf PDF-Datei nach der Bearbeitung durch "EDL-ZFL": …/pfl/**an<BestellId>\_<SessionId>.pdf** ODER …/pfl/**an<BestellId>\_<SessionId>.pdf**

(an: Aufsatz ohne Fernleihschein, aj: Aufsatz mit Fernleihschein)

**Beispiel 1:** Lieferung ohne Fernleihschein Originaldatei: … [/docliefer/isil/DE-24/pfl/20100000032\\_17081.pdf](http://fldev.bsz-bw.de/docliefer/isil/DE-24/pfl/20100000032_17081.pdf) Fernleihschein:

… [/docliefer/isil/DE-24/pfl/fs20100000032\\_17081.pdf](http://fldev.bsz-bw.de/docliefer/isil/DE-24/pfl/fs20100000032_17081.pdf) PDF-Datei nach der Bearbeitung durch "EDL-ZFL": … [/docliefer/isil/DE-24/pfl/an20100000032\\_17081.pdf](http://fldev.bsz-bw.de/docliefer/isil/DE-24/pfl/an20100000032_17081.pdf)

**Beispiel 2:** Lieferung mit Fernleihschein Originaldatei: … [/docliefer/isil/DE-24/pfl/20100000033\\_12345.pdf](http://fldev.bsz-bw.de/docliefer/isil/DE-24/pfl/20100000032_17081.pdf) Fernleihschein: … [/docliefer/isil/DE-24/pfl/fs20100000032\\_17081.pdf](http://fldev.bsz-bw.de/docliefer/isil/DE-24/pfl/fs20100000032_17081.pdf) PDF-Datei nach der Bearbeitung durch "EDL-ZFL": …[/docliefer/isil/DE-24/pfl/aj20100000033\\_12345.pdf](http://fldev.bsz-bw.de/docliefer/isil/DE-24/pfl/an20100000032_17081.pdf)

### **Anmerkungen**:

Die Originaldatei (z.B. 20100000033\_12345.pdf) und die PDF-Lieferung (z.B. aj20100000033\_12345.pdf) müssen identisch sein. Für Kontrollzwecke werden zunächst beide URLs der Dateien geliefert. Später kann die Anzeige der Datei "Originaldatei" deaktiviert werden.

Nach dem Download der PDF-Datei kann die nehmende Bibliothek anhand der md5-Summe diese PDF-Datei überprüfen.

Die MD5-Summe einer PDF-Lieferung wird innerhalb einer Text-Datei gespeichert. Diese Text-Datei wird im gleichen Verzeichnis wie die PDF-Datei erstellt.

Format der Text-Datei: Die MD5-Datei hat den gleichen Namen wie die PDF-Datei mit der Datei-Endung "**.md5**". Die MD5-Datei der PDF-Datei "aj20100000230 10139.pdf" lautet z.B. "aj20100000230 10139.md5".

Für [https://fltest.bsz-bw.de/docliefer/isil/DE-100/pfl/20100000230\\_10139.pdf](http://fltest.bsz-bw.de/docliefer/isil/DE-100/pfl/20100000230_10139.pdf) ist die MD5- Summe unter [https://fltest.bsz-bw.de/docliefer/isil/DE-100/pfl/20100000230\\_10139.md5](http://fltest.bsz-bw.de/docliefer/isil/DE-100/pfl/20100000230_10139.md5) gespeichert.

# <span id="page-13-0"></span>**4.4) Format des Fernleihscheins: Beispiel**

### **Beispiel**:

Siehe [https://fltest.bsz-bw.de/docliefer/isil/DE-352/pfl/fs20100000392\\_12884.pdf](https://fltest.bsz-bw.de/docliefer/isil/DE-352/pfl/fs20100000392_12884.pdf)

### <span id="page-14-0"></span>**4.5) E-Mail-Benachrichtigung an die nehmende Bibliothek**

#### **Beispiel**:

Liebe Kolleginnen und Kollegen, URL-Adresse der PDF-Datei: URL-Original: [https://fltest.bsz-bw.de/docliefer/isil/DE-352/pfl/20100000390\\_24236.pdf](https://fltest.bsz-bw.de/docliefer/isil/DE-352/pfl/20100000390_24236.pdf) URL-Fernleihschein[: https://fltest.bsz-bw.de/docliefer/isil/DE-352/pfl/fs20100000390\\_24236.pdf](https://fltest.bsz-bw.de/docliefer/isil/DE-352/pfl/fs20100000390_24236.pdf) URL-Aufsatz (ohne Fernleihschein): [https://fltest.bsz-bw.de/docliefer/isil/DE-352/pfl/an20100000390\\_24236.pdf](https://fltest.bsz-bw.de/docliefer/isil/DE-352/pfl/an20100000390_24236.pdf) Zur BestellHistorie[: https://fltest.bsz-bw.de/flcgi/zflhistory.pl?BestellId=20100000390](https://fltest.bsz-bw.de/flcgi/zflhistory.pl?BestellId=20100000390)

Statusaenderung durchfuehren: [https://fltest.bsz](https://fltest.bsz-bw.de/flcgi/edl10abgeholt.pl?BestellId=20100000390&FormatAntwort=HTML)[bw.de/flcgi/edl10abgeholt.pl?BestellId=20100000390&FormatAntwort=HTML](https://fltest.bsz-bw.de/flcgi/edl10abgeholt.pl?BestellId=20100000390&FormatAntwort=HTML)

ZFL-BestellId: 20100000390 PFL-Nummer: 20100000390 Sigel der nehmenden Bibliothek: 352

Titel: Museum Verlag: Westermann Ort: Braunschweig Jahr: 1980 Issn: 0341-8634 Aufsatzautor: Willi Aufsatztitel: unbekannt Band: 1980, Marz Seiten: 1-10

Mit freundlichen Grüßen Sigel der gebenden Bibliothek: 31

# <span id="page-14-1"></span>**4.6) Statusänderung nach einer PDF-Abholung durch eine CGI-Schnittstelle ( "edl10abgeholt.pl")**

Bibliotheken, die über SFTP ihre PDF-Lieferungen bearbeiten, können nach der Abholung jeder PDF-Datei mit Hilfe dieser Schnittstelle den Status der zugehörigen Bestellung auf "Abgeholt" setzen.

Auch nach dem Empfang der Mailbenachrichtigung kann die nehmende Bibliothek die PDF-Dateien herunterladen und am Schluss durch den Klick auf den Link "Statusänderung durchführen" den Status auf "Abgeholt" setzen.

#### <span id="page-14-2"></span>**Beschreibung der Schnittstelle "edl10abgeholt.pl"**

URL-Adresse (Testumgebung): [https://fltest.bsz-bw.de/flcgi/edl10abgeholt.pl](http://fltest.bsz-bw.de/flcgi/edl10abgeholt.pl)

Input-Parameter: 2 Parameter. BestellId: ZFL-Bestellnummer FormatAntwort:

Werte: XML, HTML Default-Wert: XML Authentifizierung: gleich wie bei der Dienstoberfläche der Online Fernleihe

#### Beispiel eines Aufrufs der Schnittstelle:

Testserver: https://fltest.bsz-bw.de/edlabgeholtform.html

#### Aufruf mit BestellId=20090268421 und FormatAntwort=HTML:

[https://fltest.bsz-](http://fltest.bsz-bw.de/flcgi/edl10abgeholt.pl?BestellId=20090268421&FormatAntwort=HTML)

[bw.de/flcgi/edl10abgeholt.pl?BestellId=20090268421&FormatAntwort=HTML](http://fltest.bsz-bw.de/flcgi/edl10abgeholt.pl?BestellId=20090268421&FormatAntwort=HTML)

#### Output-Parameter:

#### Positive Antwort: XML

<?xml version="1.0" encoding="ISO-8859-1" ?> <Antwort>

- <Ergebnis>Die Statusänderung wurde erfolgreich durchgeführt</ Ergebnis>
- <BestellId>**20100000313**</BestellId>
- <PflNummer>**20100000313**</PflNummer>
- <SigelGB>**352**</SigelGB>
- <SigelNB>**991a**</SigelNB>
- <Status>**Abgeholt**</Status>
- <URL-Fernleihschein>**https://fltest.bsz-bw.de/docliefer/fs/fs20100000313\_410.pdf**</URL-Fernleihschein>
- <URL-Aufsatz-mit-Fernleihschein />
- <URL-Aufsatz-ohne-Fernleihschein[>https://fltest.bsz-bw.de/docliefer/edl/an20100000313\\_410.pdf](https://fltest.bsz-bw.de/docliefer/edl/an20100000313_410.pdf)
- </URL-Aufsatz-ohne-Fernleihschein>
- <URL-Original>**https://fltest.bsz-bw.de/docliefer/or/20100000313\_410.pdf**</URL-Original>
- <FormatAntwort>**XML**</FormatAntwort>
- </Antwort>

#### Positive Antwort: HTML

<Antwort> Ergebnis: Die Statusänderung wurde erfolgreich durchgeführt BestellId: 20100000388 PflNummer: 20100000388 SigelNB: 352 SigelGB: 21 Status: Abgeholt<br> URL-Fernleihschein: <a href[=https://fltest.bsz-bw.de/docliefer/isil/DE-352/pfl/fs20100000388\\_9609.pdf>](view-source:https://fltest.bsz-bw.de/docliefer/isil/DE-352/pfl/fs20100000388_9609.pdf)https://fltest.bszbw.de/docliefer/isil/DE-352/pfl/fs20100000388\_9609.pdf</a> URL-Aufsatz (mit Fernleihschein): <a href[=https://fltest.bsz-bw.de/docliefer/isil/DE-](view-source:https://fltest.bsz-bw.de/docliefer/isil/DE-352/pfl/aj20100000388_9609.pdf)[352/pfl/aj20100000388\\_9609.pdf>](view-source:https://fltest.bsz-bw.de/docliefer/isil/DE-352/pfl/aj20100000388_9609.pdf)https://fltest.bsz-bw.de/docliefer/isil/DE-352/pfl/aj20100000388\_9609.pdf</a><br> URL-Aufsatz (ohne Fernleihschein): <a href=></a> URL-Original: <a href[=https://fltest.bsz-bw.de/docliefer/isil/DE-352/pfl/20100000388\\_9609.pdf>](view-source:https://fltest.bsz-bw.de/docliefer/isil/DE-352/pfl/20100000388_9609.pdf)https://fltest.bszbw.de/docliefer/isil/DE-352/pfl/20100000388\_9609.pdf</a> FormatAntwort: HTML </Antwort>

#### Negative-Antwort: XML

<?xml version="1.0" encoding="ISO-8859-1" ?> <Fehler>

<Fehlermeldung> EDL **-** Hier kommt die Fehlermeldung</Fehlermeldung> </Fehler>

#### Negative-Antwort: HTML

<Fehler>

 $\overline{a}$ 

Fehlermeldung: EDL - Die Bestellunng 20100000388 wurde bereits abgeholt! </Fehler>

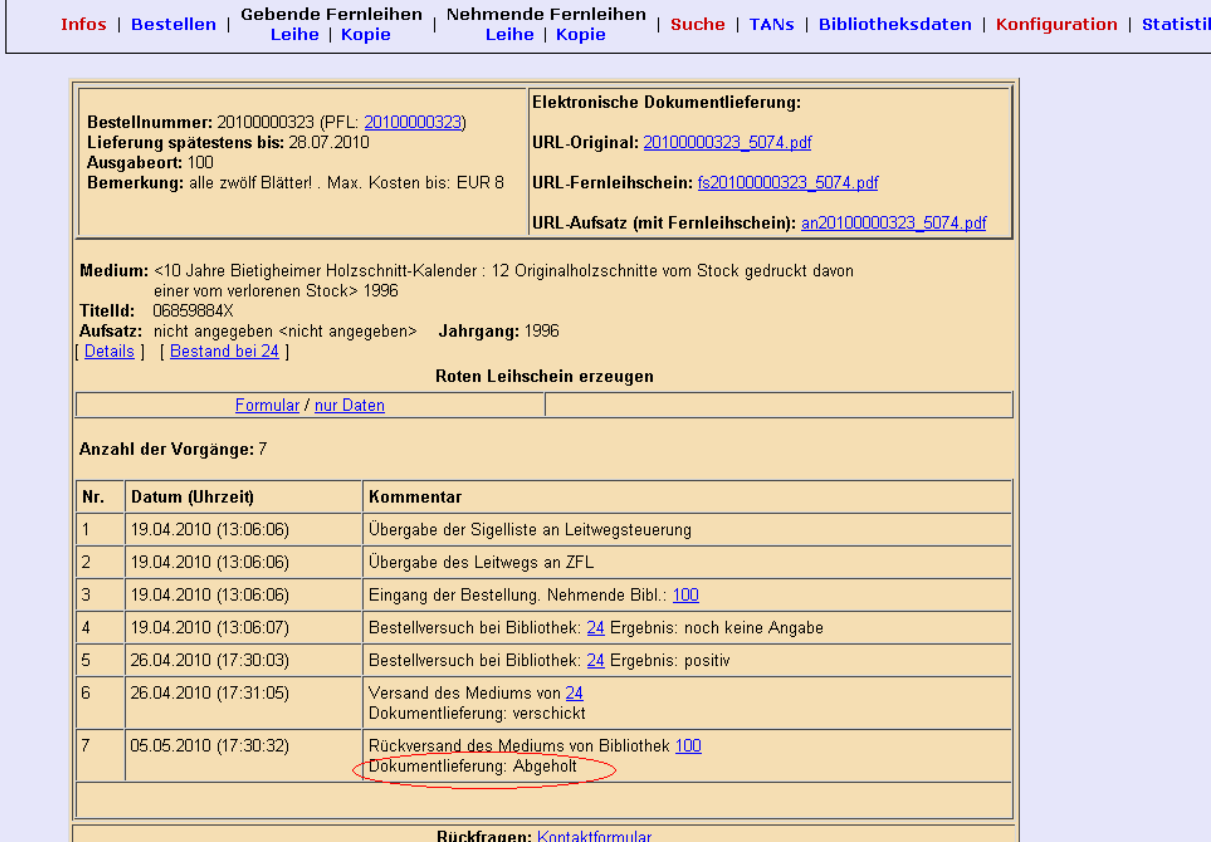

Rückfragen: Kontaktformular